# <span id="page-0-0"></span>**Installing Your Own Wiki on Ubuntu**

Summary: This presentation will involve the installation and configuration of the LAMP stack (Linux, Apache, MySQL and PHP), MediaWiki and dependency software packages. MediaWiki is a free open source wiki program, originally built for Wikipedia, that allows users to create their own personal wiki sites. Other features introduced will be apt-get/yum, Bash Shell Scripting, cron jobs, wget/curl, vi Editor, OpenSSL, and OpenSSH.

## **Table of Contents**

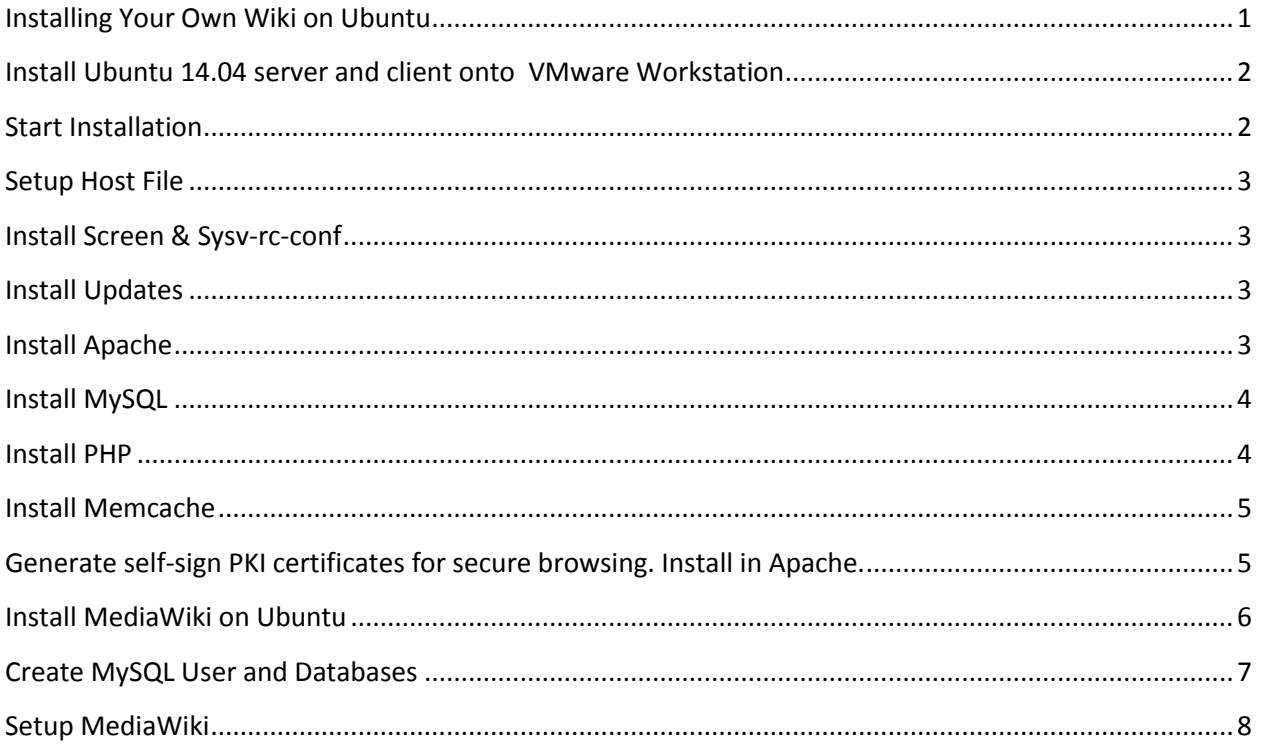

## <span id="page-1-0"></span>**Install Ubuntu 14.04 server and client onto VMware Workstation**

- System configurations
	- $O$  CPUs = 2
	- o Memory = 2 GB
	- o Storage = 20 GB

## <span id="page-1-1"></span>**Start Installation**

- VERY IMPORTANT
	- o <Something> Change to match your system
	- o Path to pscp.exe will be different on your system
	- o Your windows home directory will be diferrent on your system
	- o Your linux home directory will be diferrent on your system
	- o Assumes openssh-server and dos2unix
- To install via script
	- Secure copy script to remote server

J:\PuTTY\pscp.exe C:\Users\Bryan\Downloads\install\_mediawiki.sh [username]@[IP Address]:/home/brock/

• Logon to a root shell on remote server sudo bash

 Convert script from dos text file format to unix dos2unix install\_mediawiki.sh

• Run install script

<span id="page-1-2"></span>/home/brock/install\_mediawiki.sh 2> /home/brock/error\_log | tee /home/brock/install\_log

- o Continue ont[o Setup MediaWiki](#page-7-0)
- To install manually
	- o Continue ont[o Setup Host File](#page-1-2)

### <span id="page-2-0"></span>**Setup Host File**

- $\cdot \cdot$  The hosts file is a computer file used by an operating system to map hostnames to IP addresses
- Get IP Address ip addr | grep 'state UP' -A2 | tail -n1 | awk '{print \$2}' | cut -f1 -d'/'
- Update the HOST file sudo vi /etc/hosts <IP\_ADDRESS> <FQDN> <MACHINE\_NAME>

## <span id="page-2-1"></span>**Install Screen & Sysv-rc-conf**

- GNU Screen is a software application that can be used to multiplex several virtual consoles, allowing a user to access multiple separate terminal sessions inside a single terminal window or remote terminal session.
- sysv-rc-conf gives an easy to use interface for managing /etc/rc{runlevel}.d/ symlinks.

sudo apt-get install screen sysv-rc-conf

- Start a new screen session screen -S mediawiki
- List screen sessions screen -ls
- Reconnect with previous screen session screen -r mediawiki

## <span id="page-2-2"></span>**Install Updates**

sudo apt-get update

## <span id="page-2-3"></span>**Install Apache**

 $\cdot \cdot$  The Apache HTTP Server, commonly referred to as Apache, is a web server application notable for playing a key role in the initial growth of the World Wide Web

sudo apt-get install apache2

- Configure apache2 to start on boot sudo sysv-rc-conf apache2 on
- Edit the apache configuration file sudo vi /etc/apache2/apache2.conf

ServerName <FQDN>

Restart Apache

sudo service apache2 restart

## <span id="page-3-0"></span>**Install MySQL**

 MySQL is a popular choice of database for use in web applications, and is a central component of the widely used LAMP open source web application software stack (and other 'AMP' stacks).

sudo apt-get install -y mysql-server libapache2-mod-auth-mysql php5-mysql

• Configure mysql to start on boot sudo sysv-rc-conf mysql on

 Activate MySQL database (Not necessary unless installing database in new location) sudo mysql\_install\_db

• Secure MySQL database sudo /usr/bin/mysql\_secure\_installation

## <span id="page-3-1"></span>**Install PHP**

 $\clubsuit$  PHP is a server-side scripting language designed for web development but also used as a general-purpose programming language.

sudo apt-get install php5 libapache2-mod-php5 php5-mcrypt php5-dev php-pear

• Add .php to the directory index (Check to ensure index.php has been included) sudo vi /etc/apache2/mods-enabled/dir.conf

• Setup a PHP Info page sudo vi /var/www/html/phpinfo.php

<?php phpinfo();

?>

 Restart Apache sudo service apache2 restart

## <span id="page-4-0"></span>**Install Memcache**

- Memcache module provides handy procedural and object oriented interface to memcached, highly effective caching daemon, which was especially designed to decrease database load in dynamic web applications.
- $\cdot \cdot$  Memcached is a high-performance, distributed memory object caching system, generic in nature, but intended for use in speeding up dynamic web applications by alleviating database load.

sudo apt-get install php5-memcached memcached

sudo pecl install memcache

• Reset memcached on a daily basis sudo crontab -e 00 0 \* \* \* echo 'flush\_all' | nc localhost 11211

 Update the following fields sudo vi /etc/memcached.conf -m "64" to –m "512"

• Edit the php.ini file sudo vi /etc/php5/apache2/php.ini extension=memcache.so

• Restart Memcached sudo service memcached restart

## <span id="page-4-1"></span>**Generate self-sign PKI certificates for secure browsing. Install in Apache.**

- OpenSSL is an open-source implementation of the SSL and TLS protocols.
	- Enable SSL on Apache sudo a2enmod ssl
	- Restart Apache sudo service apache2 restart
	- Make SSL directory sudo mkdir /etc/apache2/ssl
	- Create private key and csr request (send to CA)
- openssl req -nodes -newkey rsa:2048 -keyout example.key -out example.csr -subj "/C=US/ST=MD/L=Catonsville/O=Ubuntu-Maryland Local Community/CN=mediawiki.example.com"
- Create private key and certificate (self-sign) sudo openssl req -x509 -nodes -days 365 -newkey rsa:2048 -keyout /etc/apache2/ssl/mediawiki.key -out /etc/apache2/ssl/mediawiki.crt -subj "/C=US/ST=MD/L=Catonsville/O=Ubuntu-Maryland Local Community/CN=mediawiki.example.com"
- Configure Apache to Use SSL sudo vi /etc/apache2/sites-available/default-ssl.conf

SSLCertificateFile /etc/apache2/ssl/mediawiki.crt SSLCertificateKeyFile /etc/apache2/ssl/mediawiki.key

- Activate the SSL Virtual Host sudo a2ensite default-ssl.conf
- Restart Apache sudo service apache2 restart

## <span id="page-5-0"></span>**Install MediaWiki on Ubuntu**

 $\clubsuit$  MediaWiki is a free and open source wiki software, used to power wiki websites such as Wikipedia, Wiktionary and Commons, developed by the Wikimedia Foundation and others.

 Download MediaWiki software sudo wget <http://dumps.wikimedia.org/mediawiki/1.23/mediawiki-1.23.0.tar.gz>

 Unzip and untar the MediaWiki package sudo mkdir -p /data/ sudo tar -xvzf ~/mediawiki-\*.tar.gz -C /data/

• Set group and permissions

sudo groupadd developers sudo usermod -a -G developers brock sudo chown -R www-data:developers /data/mediawiki-1.23.0 sudo chmod 2775 /data/mediawiki-1.23.0

 Create symbolic link to Apache document root sudo ln -s /data/mediawiki-1.23.0/ /var/www/mediawiki  Add directive to alias.conf file sudo vi /etc/apache2/mods-enabled/alias.conf

Alias /wiki "/var/www/mediawiki/" <Directory "/var/www/mediawiki"> Options FollowSymlinks AllowOverride None Require all granted </Directory>

 Restart Apache sudo service apache2 restart

## <span id="page-6-0"></span>**Create MySQL User and Databases**

• Login to MySQL mysql -u root -p

 Create database create database my\_wiki;

 Create user and grant permissions grant index, create, select, insert, update, delete, alter, lock tables on my\_wiki.\* to 'wikiuser'@'localhost' identified by '<ENTER PASSWORD>';

• Implement changes and quit FLUSH PRIVILEGES; exit;

## <span id="page-7-0"></span>**Setup MediaWiki**

- Go to… <http://mediawiki.example.com/wiki/>
	- 1. Click "set up the wiki" link
	- 2. Continue
	- 3. Continue
	- 4. Database password and Continue
	- 5. Continue
	- 6. On the final page
		- a. Name of wiki: "Ubuntu Maryland Wiki",
		- b. Your username: admin
		- c. Password: <PASSWORD>
		- d. Choose "I'm bored already, just install the wiki"
		- e. Continue
	- 7. Continue
	- 8. Continue
	- 9. Save file locally to your Download directory
- This will generate a LocalSettings file. Upload it to server
- (Linux client) /usr/bin/scp /home/brock/Downloads/LocalSettings.php [username]@[IP Address]:/data/mediawiki-1.23.0/
- (Windows client) J:\PuTTY\pscp.exe U:\Users\Bryan\Downloads\LocalSettings.php [username]@[IP Address]:/data/mediawiki-1.23.0/
- Update permissions on LocalSettings sudo chown www-data /data/mediawiki-1.23.0/LocalSettings.php
- Update LocalSettings with Memcache sudo vi /data/mediawiki-1.23.0/LocalSettings.php \$wgMainCacheType = CACHE\_MEMCACHED; \$wgMemCachedServers = array( "127.0.0.1:11211" );
- Now you can access your personal wiki https:// mediawiki.example.com/wiki/
- Check PHP Information Page <https://mediawiki.example.com/phpinfo.php>